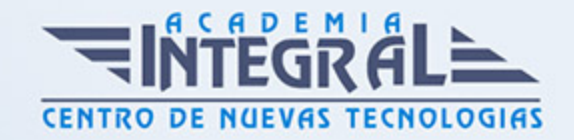

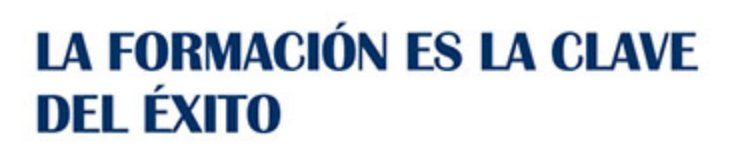

...............

# Guía del Curso Office para Mac: Experto en Ofimática

Modalidad de realización del curso: Online Titulación: Diploma acreditativo con las horas del curso

### OBJETIVOS

La constante evolución tecnológica, el gran desarrollo de los sistemas informáticos y la gran aplicabilidad de los mismos en los distintos escenarios profesionales nos obligan a desarrollar habilidades tecnológicas y de sistemas en distintos campos que puedan apoyar su profesión. Gracias a este Curso de Office para Mac: Experto en Ofimática conocerá las técnicas para realizar trabajos con office de manera profesional, aprendiendo a usar Word, Excel, Outlook y PowerPoint para Mac OS.

#### **CONTENIDOS**

PARTE 1. OFFICE PARA MAC

UNIDAD DIDÁCTICA 1. PRESENTACIÓN DEL CURSO

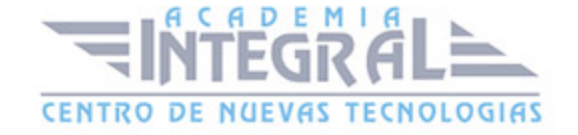

- 1. Office 2016
- 2. Novedades
- 3. Colores, estilos y tipografías en Word 2016
- 4. Cómo dar formato a objetos
- 5. Integrando control de cambios
- 6. Uso de temas

#### UNIDAD DIDÁCTICA 2. TRABAJANDO CON EXCEL

- 1. Panel de diseño de fórmulas
- 2. Creación de gráficas
- 3. Patrones de datos en tablas dinámicas
- 4. Búsqueda inteligente

### UNIDAD DIDÁCTICA 3. TRABAJANDO CON POWERPOINT

- 1. Animaciones y transiciones
- 2. Insertando audio y video
- 3. Creación de gráficos con SmartArt

### UNIDAD DIDÁCTICA 4. MICROSOFT OUTLOOK Y ONENOTE

- 1. Correos, calendario y contactos
- 2. Recogida de notas
- 3. Fin del curso

#### PARTE 2. OFFICE 2016

#### MÓDULO 1. MICROSOFT WORD 2016

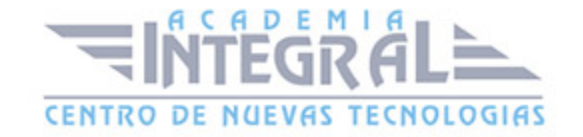

## UNIDAD DIDÁCTICA 1. WORD

- 1. Introducción
- 2. La ventana de Word
- 3. Presentación de la vista Backstage
- 4. Ayuda en Office

### UNIDAD DIDÁCTICA 2. LA CINTA DE OPCIONES

- 1. Presentación de la Cinta de opciones
- 2. La ficha de Inicio
- 3. La Ficha Insertar
- 4. La Ficha Diseño de Página
- 5. La Ficha Referencias
- 6. La Ficha Correspondencia
- 7. La Ficha Revisar
- 8. La Ficha Vista
- 9. La ficha complementos
- 10. La Ficha Programador

# UNIDAD DIDÁCTICA 3. TAREAS BÁSICAS PARA MANEJAR ARCHIVOS

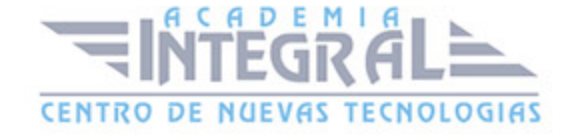

- 1. Crear un documento
- 2. Abrir un documento
- 3. Guardar un documento
- 4. Cerrar un documento
- 5. Crear una plantilla
- 6. Blogs en Word 2016
- 7. Desplazamiento por documento
- 8. Acercar o alejar un documento
- 9. Mostrar u ocultar marcas de formato

#### UNIDAD DIDÁCTICA 4. TRABAJAR CON TEXTO

- 1. Introducción
- 2. Seleccionar texto
- 3. Mover, copiar, cortar y pegar
- 4. Buscar y reemplazar

## UNIDAD DIDÁCTICA 5. ORTOGRAFÍA Y GRAMÁTICA

- 1. Corrector ortográfico y gramatical
- 2. Diccionario de sinónimos
- 3. Traducir texto a otro idioma

#### UNIDAD DIDÁCTICA 6. FORMATO Y ESTILO DE UN DOCUMENTO

- 1. Márgenes de página
- 2. Seleccionar la orientación de la página
- 3. Seleccionar tamaño del papel
- 4. Escribir en columnas
- 5. Encabezado, pie y número de página
- 6. Formato de texto

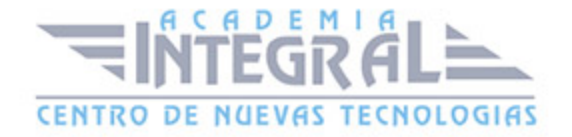

- 7. Estilo de texto
- 8. Párrafos
- 9. Tabulaciones
- 10. Numeración y viñetas
- 11. Bordes y sombreados
- 12. Insertar una portada

#### UNIDAD DIDÁCTICA 7. OTROS ELEMENTOS ÚTILES

- 1. Introducción
- 2. Crear índices de contenido
- 3. Escribir notas al pie
- 4. Citas y Bibliografías
- 5. Crear títulos específicos
- 6. Crear índice
- 7. Crear sobres y etiquetas
- 8. Proteger documentos

#### UNIDAD DIDÁCTICA 8. TRABAJAR CON TABLAS

- 1. Creación de una tabla
- 2. Eliminación de una tabla
- 3. Mover y cambiar el tamaño de una tabla
- 4. Dividir una tabla en dos
- 5. Propiedades
- 6. Los elementos que la componen
- 7. Formatos: bordes y sombreados

#### UNIDAD DIDÁCTICA 9. TRABAJAR CON ILUSTRACIONES

- 1. Introducción
- 2. Insertar una imagen

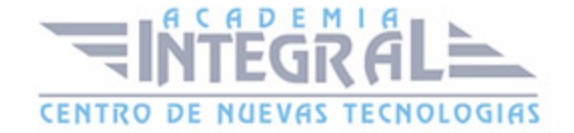

- 3. Modificar una imagen
- 4. Crear un dibujo
- 5. Modificar un dibujo
- 6. Insertar una captura
- 7. Ajustar texto
- 8. SmartArt
- 9. Gráficos

### UNIDAD DIDÁCTICA 10. VISTA E IMPRESIÓN DE UN DOCUMENTO

- 1. Vistas de un documento
- 2. La vista preliminar
- 3. Opciones de la impresión
- 4. Cancelar la impresión

#### MÓDULO 2. MICROSOFT EXCEL 2016

### UNIDAD DIDÁCTICA 1. EL ENTORNO DE EXCEL Y LA CINTA DE **OPCIONES**

- 1. Conceptos Generales
- 2. El Entorno de Excel
- 3. Guardar y Abrir Documentos

### UNIDAD DIDÁCTICA 2. TAREAS BÁSICAS AL TRABAJAR CON DATOS

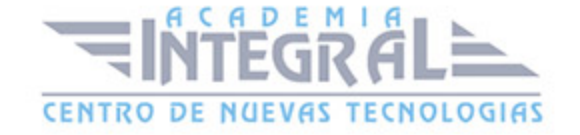

- 1. Introducción
- 2. Primeros Pasos
- 3. La introducción de datos
- 4. Insertar, eliminar y mover
- 5. Deshacer y rehacer
- 6. Revisión ortográfica

#### UNIDAD DIDÁCTICA 3. FORMATOS BÁSICOS Y CONDICIONALES

- 1. Presentación de los datos
- 2. Formato de los Títulos
- 3. Fondo
- 4. Formato condicional
- 5. Estilos y Temas
- 6. Proteger la hoja

#### UNIDAD DIDÁCTICA 4. TRABAJAR CON FÓRMULAS I

- 1. Introducción
- 2. ¿Qué es una fórmula?
- 3. Cálculos Automáticos
- 4. Ediciones de fórmulas
- 5. Nombres y títulos

#### UNIDAD DIDÁCTICA 5. TRABAJAR CON FÓRMULAS II. FUNCIONES

- 1. Introducción
- 2. ¿Qué es una función?
- 3. Introducción de funciones
- 4. Categorías de funciones

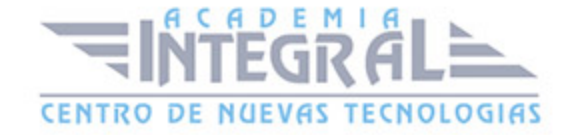

#### UNIDAD DIDÁCTICA 6. IMPRIMIR Y COMPARTIR HOJAS DE CÁLCULO

- 1. Introducción
- 2. Impresión
- 3. Publicación

### UNIDAD DIDÁCTICA 7. REPRESENTACIÓN GRÁFICA DE LOS DATOS

- 1. Crear un Gráfico
- 2. Personalización del Gráfico

### UNIDAD DIDÁCTICA 8. TRABAJAR CON DATOS DISTRIBUIDOS EN VARIAS HOJAS

- 1. Introducción
- 2. Prototipo de factura
- 3. Referencias 3D
- 4. Gestión de las hojas de un libro
- 5. Referencias a otros libros

#### UNIDAD DIDÁCTICA 9. LISTAS Y TABLAS DE DATOS

- 1. Introducción de datos
- 2. Ordenar y Agrupar datos
- 3. Filtrado de datos
- 4. Tablas de datos

### UNIDAD DIDÁCTICA 10. CÓMO GRABAR Y USAR LOS MACROS

1. Introducción

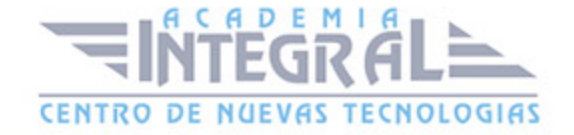

- 2. ¿Qué es un macro?
- 3. Introducir secuencias de días
- 4. Asociar una macro a un botón
- 5. Definir nuevas funciones
- 6. Macros y seguridad

#### UNIDAD DIDÁCTICA 11. PERSONALIZAR EL ENTORNO DE EXCEL

- 1. Introducción
- 2. Barra de herramientas de acceso rápido
- 3. La Cinta de opciones
- 4. La barra de estado
- 5. Opciones de entorno

#### MÓDULO 3. MICROSOFT POWERPOINT 2016

#### UNIDAD DIDÁCTICA 1. LA INTERFAZ DE POWERPOINT

- 1. Introducción
- 2. La ventana de PowerPoint
- 3. La cinta de opciones
- 4. Los paneles del área de trabajo
- 5. Las diferentes vistas
- 6. Ficha Archivo
- 7. Opciones de PowerPoint

### UNIDAD DIDÁCTICA 2. FICHA INICIO

- 1. Grupo Diapositivas
- 2. El Menú Contextual
- 3. Grupo Portapapeles
- 4. Grupo Fuente

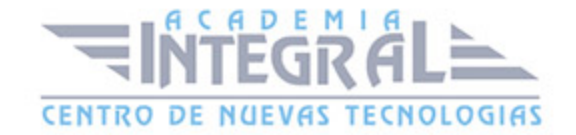

- 5. Grupo Párrafo
- 6. Grupo Edición

#### UNIDAD DIDÁCTICA 3. FICHA REVISAR

- 1. Grupo Revisión
- 2. Grupo Idioma
- 3. Grupo Comentarios

#### UNIDAD DIDÁCTICA 4. FICHA DISEÑO

- 1. Grupo Personalizar
- 2. Grupo Temas
- 3. Formato del fondo

### UNIDAD DIDÁCTICA 5. FICHA INSERTAR: TEXTOS Y SÍMBOLOS

- 1. Grupo Texto
- 2. Cuadro de texto
- 3. WordArt
- 4. Objeto
- 5. Grupo Símbolos

#### UNIDAD DIDÁCTICA 6. FICHA INSERTAR: IMÁGENES Y GRÁFICOS

- 1. Insertar Imagen
- 2. Grupo Organizar
- 3. Imágenes en Línea
- 4. Captura
- 5. Insertar un Gráfico

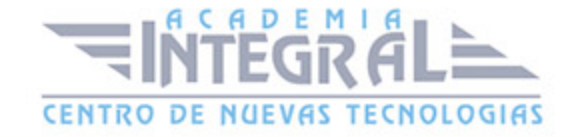

#### UNIDAD DIDÁCTICA 7. AUDIO Y VIDEOS

- 1. Agregar un vídeo
- 2. Editar un vídeo
- 3. Agregar un clip de audio
- 4. Editar clip de audio
- 5. Convertir una presentación en un vídeo

### UNIDAD DIDÁCTICA 8. ANIMACIONES Y TRANSICIONES

- 1. Introducción
- 2. Agregar Animación
- 3. Agregar Transición

### UNIDAD DIDÁCTICA 9. PRESENTACIÓN CON DIAPOSITIVAS

- 1. Iniciar Presentación con Diapositivas
- 2. Presentación Personalizada
- 3. Configuración de la Presentación

#### UNIDAD DIDÁCTICA 10. GUARDAR Y ENVIAR

- 1. Imprimir
- 2. Información
- 3. Enviar mediante correo electrónico
- 4. Crear un documento PDF/XPS
- 5. Crear un vídeo
- 6. Empaquetar presentación para CD
- 7. Crear documentos

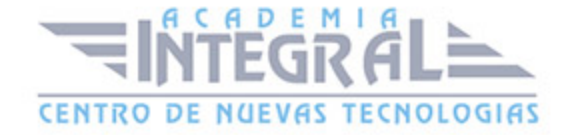

### MÓDULO 4. MICROSOFT ACCESS 2016

## UNIDAD DIDÁCTICA 1. FUNCIONES BÁSICAS PARA MANEJAR ARCHIVOS

- 1. Crear una nueva base de datos de Access
- 2. Elementos de una base de datos Access
- 3. Interfaz de usuario de Access 2016
- 4. Utilizar la ayuda de Access 2016

#### UNIDAD DIDÁCTICA 2. INTERFAZ DE ACCESS 2016

- 1. Vista hoja de datos
- 2. Vista Diseño
- 3. Propiedades de la tabla

#### UNIDAD DIDÁCTICA 3. BASE DE DATOS

- 1. Diseñar una base de datos
- 2. Crear nuestra base de datos
- 3. Crear tablas

#### UNIDAD DIDÁCTICA 4. TABLAS

- 1. Introducir datos en las tablas
- 2. Modificar la estructura de la base de datos
- 3. Clave principal e índices
- 4. Valores predeterminados
- 5. Relaciones e integridad referencial
- 6. Copiar tablas

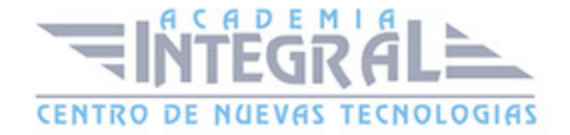

#### 7. Eliminar tablas

#### UNIDAD DIDÁCTICA 5. CONSULTAS

- 1. Introducción
- 2. La Vista Hoja de datos de consulta
- 3. La Vista Diseño de una consulta
- 4. Estructura básica de las consultas
- 5. Crear consultas

#### UNIDAD DIDÁCTICA 6. FORMULARIOS

- 1. Qué son los formularios
- 2. Crear un formulario
- 3. Tipos de formularios
- 4. Controles de formulario
- 5. Modificar formularios

#### UNIDAD DIDÁCTICA 7. INFORMES

- 1. Introducción
- 2. Utilizar los informes
- 3. Vistas de los informes
- 4. Secciones y propiedades
- 5. Diseñar el informe
- 6. Crear informes con asistentes
- 7. Crear un informe en un clic

### UNIDAD DIDÁCTICA 8. MACROS

- 1. Qué son las macros
- 2. La Vista Diseño de las Macros

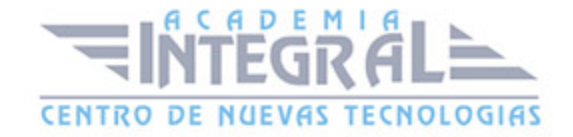

- 3. Crear macros independientes
- 4. Crear macros incrustadas en formularios e informes
- 5. Crear una macro de datos
- 6. Modificar acciones y bloques lógicos
- 7. Macros condicionales
- 8. Ejecutar macros
- 9. Tipos de eventos
- 10. Depurar macros

### UNIDAD DIDÁCTICA 9. MÓDULOS

- 1. Qué son los módulos
- 2. Tipos de módulos y procedimientos
- 3. Crear un módulo
- 4. Depuración de módulos
- 5. Depuración de procedimientos

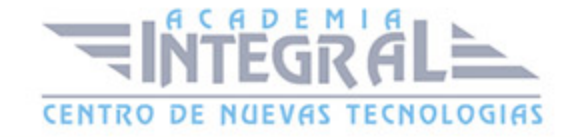

C/ San Lorenzo 2 - 2 29001 Málaga

T1f952 215 476 Fax951 987 941

#### www.academiaintegral.com.es

E - main fo@academiaintegral.com.es